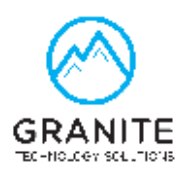

## **Yealink User Guide Most Used**

- **To Make a Call** Dial the 7 or 10 digit number. No need to dial 9 to access a line or a 1 for long distance.
- **To Answer a Call** On your ringing phone; Lift the handset or press the speaker button.
- **To Answer a Call on Someone Else's Ringing Phone** Press their flashing button.
- **Place a Call on Hold**  Press **Hold** button or soft key
- **Pick Up a Call on Hold** Press **Resume** soft key or line appearance
	- $\circ$  Calls placed on Hold can only be picked back up by the station that placed the call.
- **To Transfer a Call** While on the call press the person's **Button** you wish to transfer the call to or press **Transfer + Ext Number**.
	- o You may talk to the other staff member to inform them about the caller.
	- o The caller is on hold listening to music.
	- o Once you hang up the caller is connected to the other staff member.
- **Blind Transfer of a Call** While on the call press the person's **Button** you wish to transfer the call to or press **Transfer + Ext Number**. **Hang Up** and the call will ring the station.
	- o If it is not answered, the call will go to that person's voicemail.
- **Send a Call Directly to Voicemail** Press **Transfer \* + extension number** or their **Button** then hang up.
- **To Ring a Station Directly** Press their **Button** or dial their **Extension Number.** The phone will ring.
- **To Call a Station Directly Over Speakerphone** Dial **\*90** then press their **Button** or dial their **Extension Number.**
- **Place a Call on Park** Press **#7** the call will be placed in the lowest park orbit
- **Retrieve a Parked Call** Press the **Park** button associated with the orbit number the call was placed on.
	- o Or press **\* + Park Orbit Number** (\*001)
- **Do Not Disturb** Press **DND.** Calls will not ring the phone. It will go to Voicemail
- **Volume Control** Adjust volume for Ringing (Handset in the cradle), Handset (While on a call) and Speakerphone (While on a speakerphone call). The settings are independent of each other.
- **Mute** Mutes the microphone for both the handset and speakerphone.

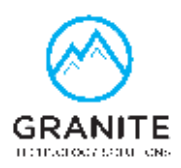

- **Call History** Press **History** button. Select All Calls, Missed Calls or Placed Calls. Select call. Call can be made by pressing **Send.** Pressing **Option** gives details, ability to add to Contacts or even Blacklist.
- **To Set Call Forward** Press **Menu / Features / Call Forward /Select the 1st line / Select Forward Option / Enter Forward to Destination and Enable Forward**
- **Set Up Voicemail Greeting** Press the **Message** button. Enter the default password **1234#.** Press **3** for personal options. Press **1** to record your voicemail greeting. Follow the prompts.
	- o Each user has 90 minutes of storage time in their voicemail box.